## **LES CONTES DE TOM ET LAIA**

Les contes de Tom et Laia sont conçus pour les jeunes apprenants débutants en français langue étrangère. Le niveau correspond au niveau A1-A2 du cadre commun de référence. L'apprenant pourra écouter des contes en français, s'exercer à l'écoute et à la prononciation puis réaliser des activités de vocabulaire et de compréhension orales et écrites. Les activités des contes de Tom et Laia pourront être travaillées en groupe-classe ou être réalisées de façon autonomes. Toutes ces activités sont faites avec le programme libre jclic, donc si le professorat veut à son tour, créer ou faire créer aux apprenants des activités, il suffit de se rendre sur les sites suivants : visite [virtuelle](http://clic.xtec.net/db/act_ca.jsp?id=3118) à travers [JClic.](http://clic.xtec.net/ca/index.htm) Voilà une bonne façon de construire la connaissance et de la mettre sur le réseau librement.

Pour accéder aux contes cliquez sur :

<http://www.edu365.cat/primaria/contes/contesfrances/index.htm>

Un simple clic vous permettra d'accéder à une animation flash où vous pourrez découvrir les deux personnages Tom et Laia.

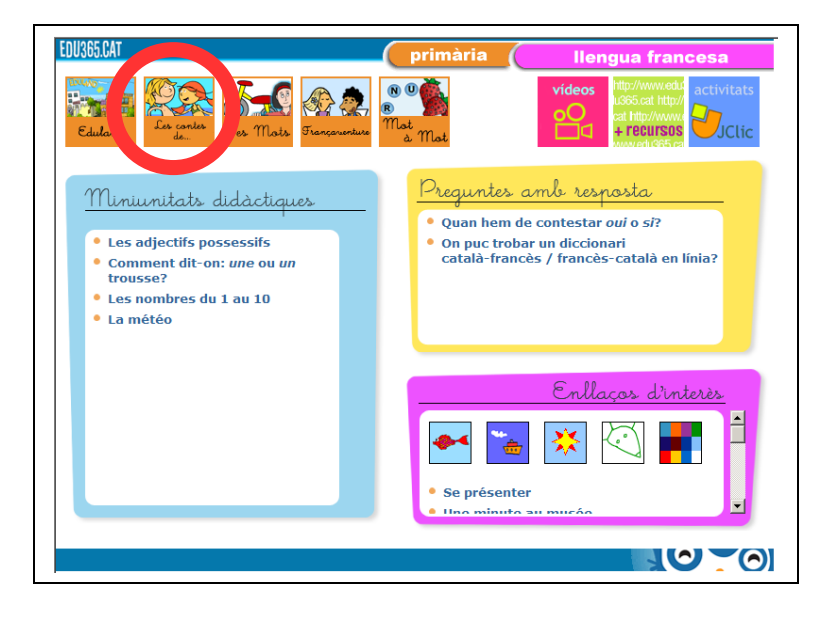

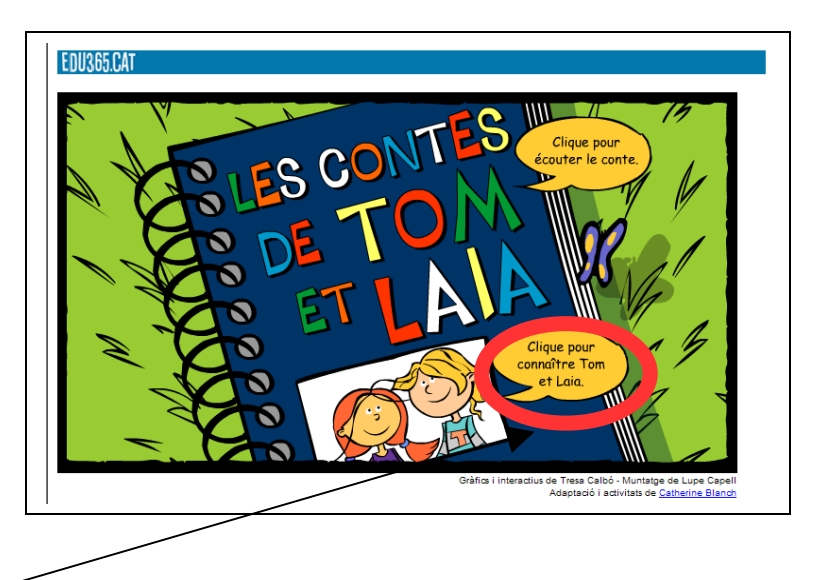

Cliquez sur l'icône pour écouter l'audio et lire le texte.

Ici, vous pourrez lire l'histoire de cette petite fille catalane Laia et de son cousin anglais Tom qui étudient tous les deux le français et qui écrivent des contes...

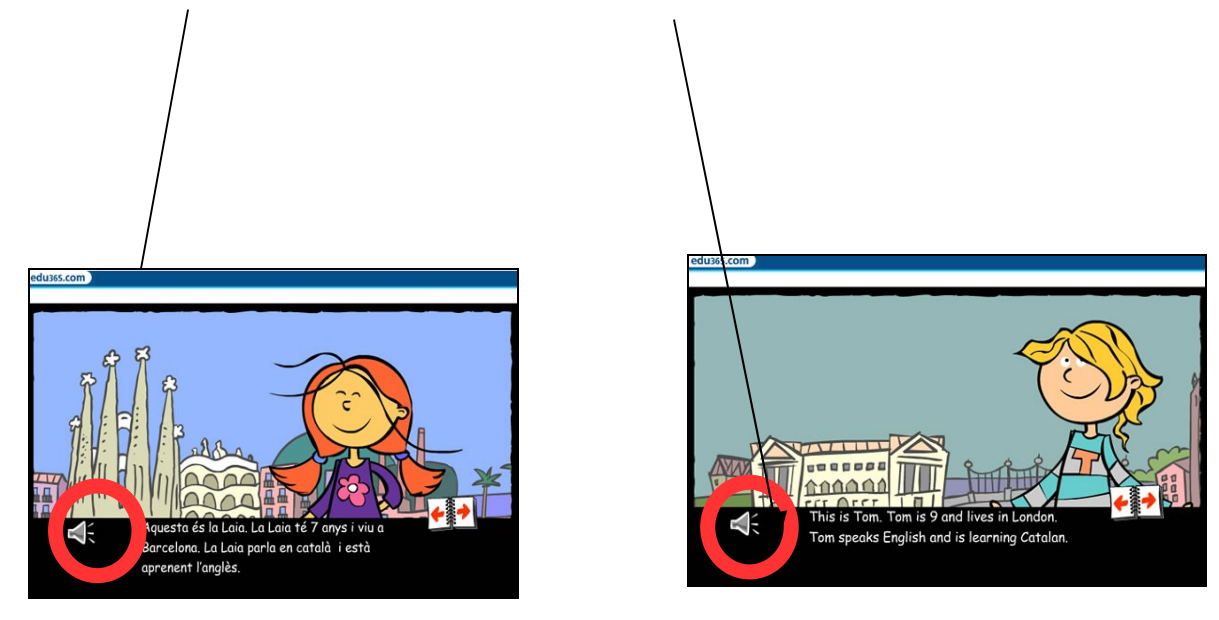

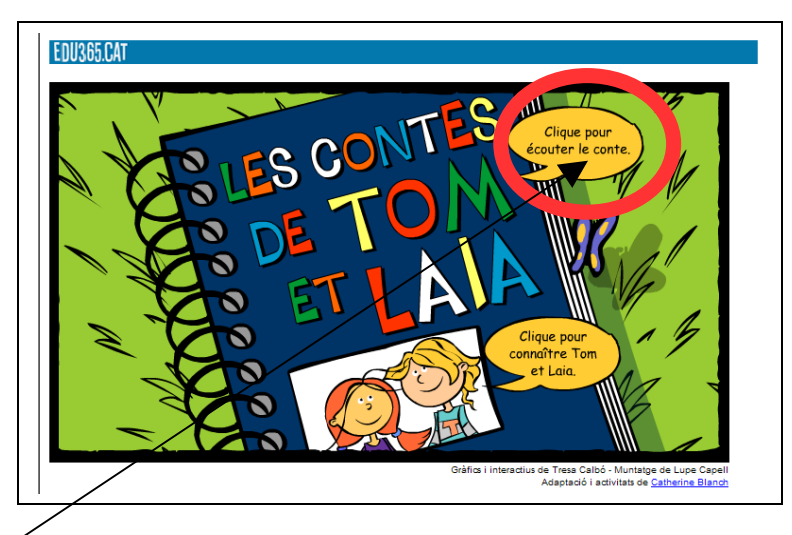

Puis ici vous découvrirez directement les nombreux contes de Tom et Laia:

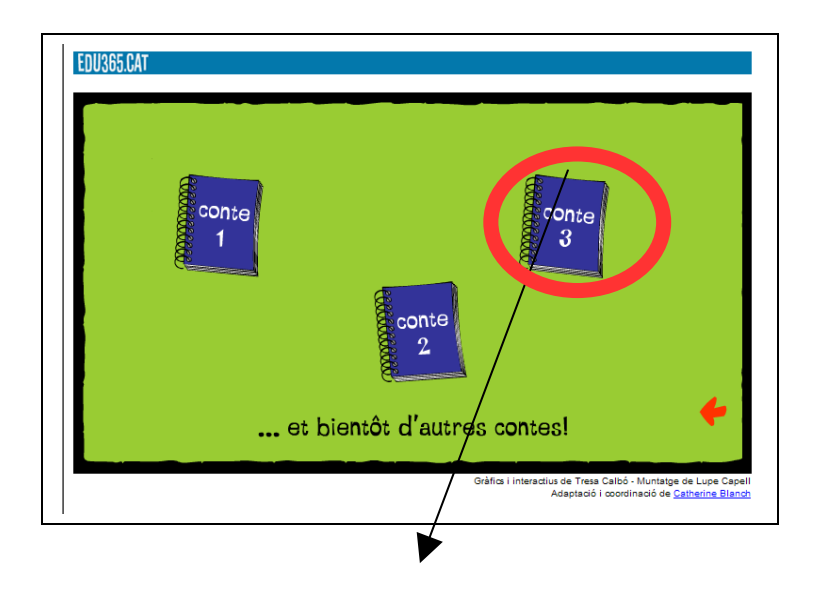

Choisissez le conte que vous voulez écouter et découvrir…

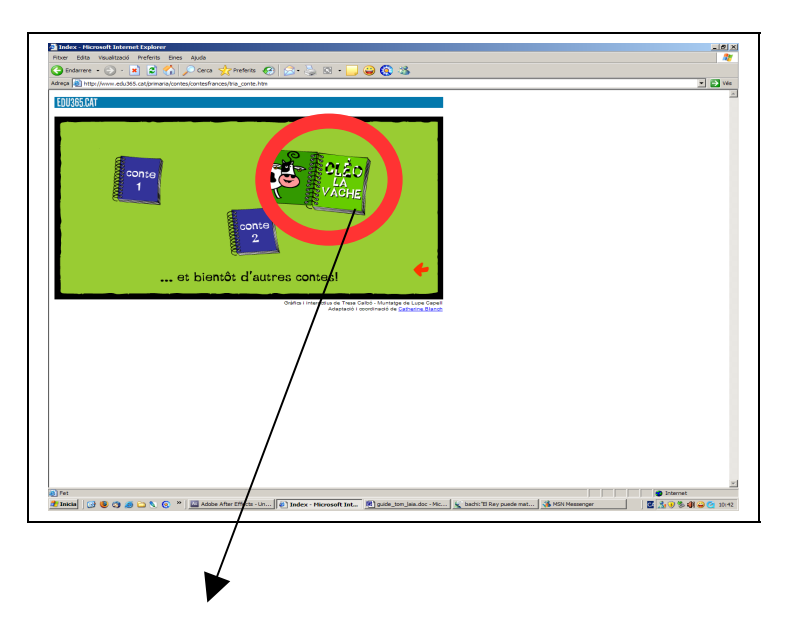

L'histoire commence avec un écran qui introduit le titre.

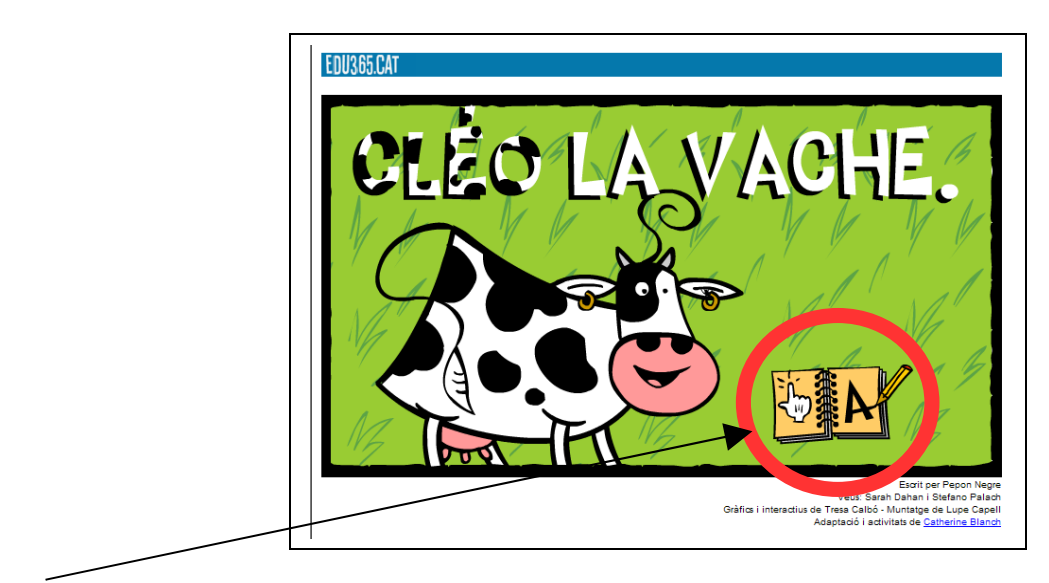

Deux icônes, la main et la lettre A, vous montrent que vous avez deux types d'activités.

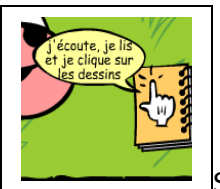

Si vous cliquez sur la main, l'histoire commence.

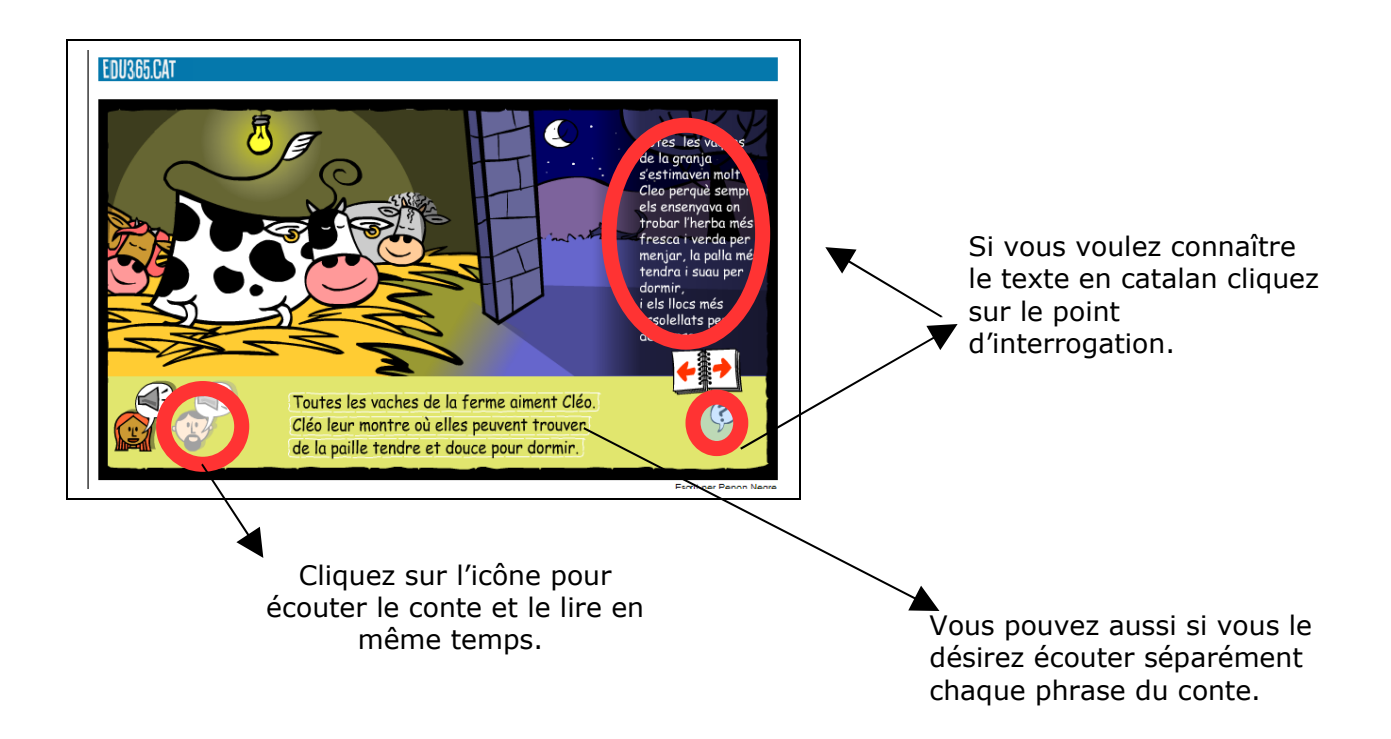

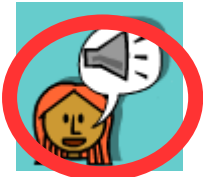

Si vous voulez vous pouvez écouter le texte avec une voix féminine.

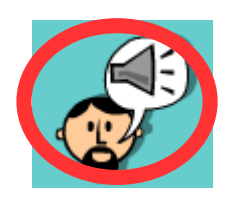

Si vous préférez vous pouvez écouter le texte avec une voix masculine.

Vous pouvez écouter et lire le conte en cliquant sur les flèches. Suivez, si vous le désirez le conte en regardant uniquement les images et en imaginant l'histoire. Si vous cliquez sur l'écran vous remarquerez que l'animation change.

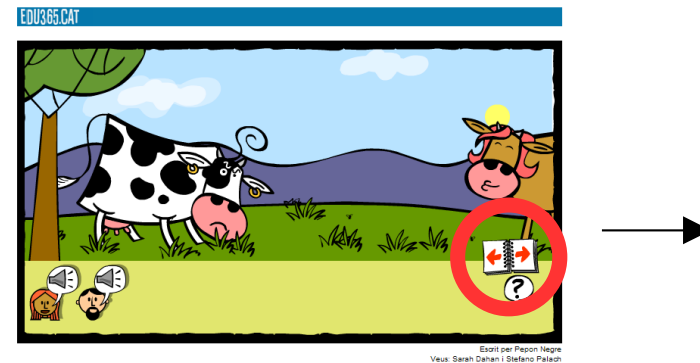

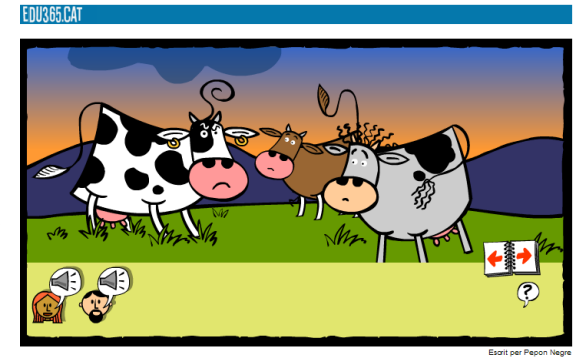

Une fois l'histoire terminée, si vous cliquez sur l'icône : vous commencerez les activités **Jclic** .

Ces activités **Jclic** vont vous permettre de pratiquer du vocabulaire...

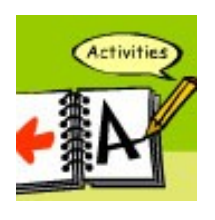

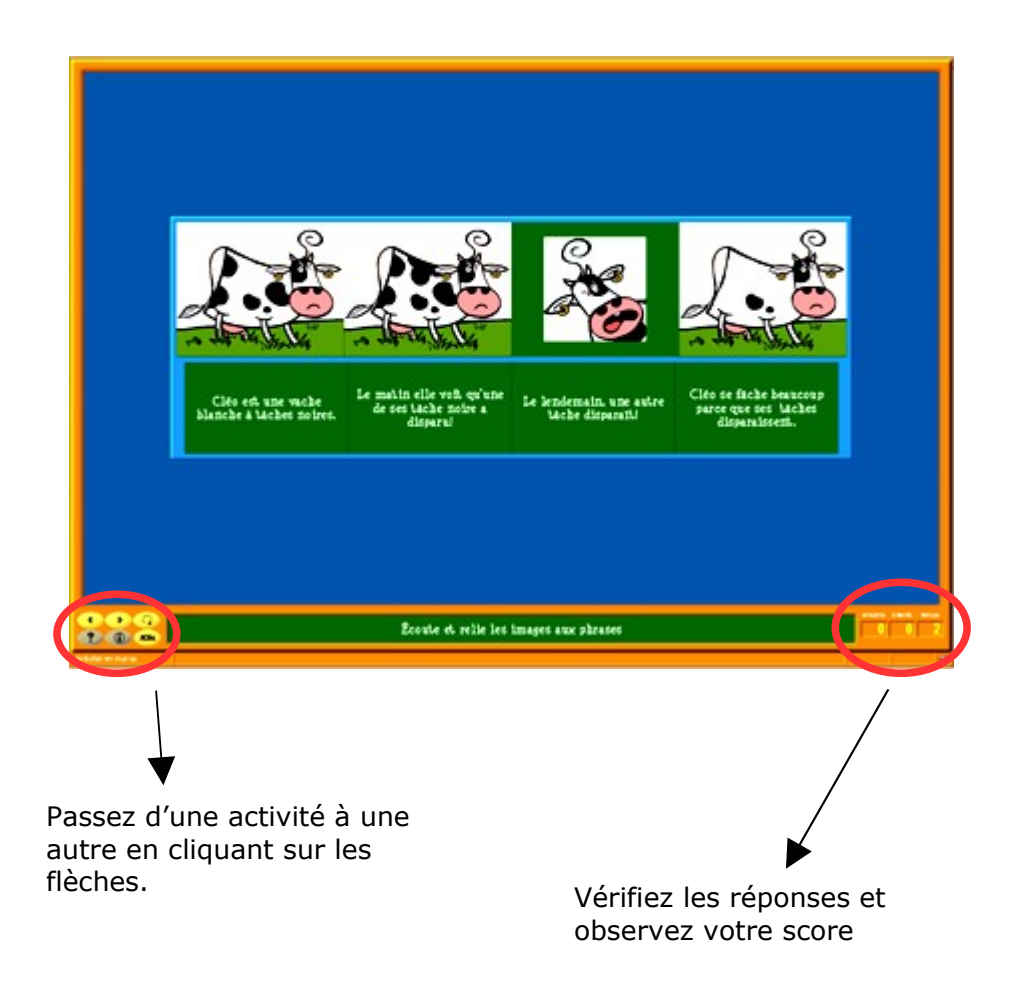

...et aussi vous pouvez faire des activités de compréhension et expression orale et écrite.

Toutes les histoires sont variées et créées avec le même genre d'activités basées essentiellement sur la compréhension et l'expression orale.

Bonne écoute! Exercez-vous bien et nous espérons voir sur le réseau vos prochaines activités!

*L'équipe edu365*

*Ce projet des contes de Tom et Laia a été proposé par Projectes TIC par a l'Educació, edició web du Departament d'Educació de la Generalitat de Catalunya. Adaptació i coordinació de [Catherine](mailto:cblanch@xtec.cat) Blanch Gràfics i interactius de Tresa Calbó - Muntatge de Lupe Capell – Veu femenina de Sarah Dahan - Veu Masculina de Stefano Palachi.*